# **Test Plans - REST**

You can manage (i.e., create, update, delete) Test Plans directly through [Jira's native REST API](https://docs.atlassian.com/jira/REST/latest/).

The Xray REST API provides the following endpoints.

# Test Plan Tests

- To view the Test associated with a Test Plan, you need to specify the key of the Test Plan you wish to view.
- To hen the recrease state in the recrease, you need to send a JSON with a list of the keys. When associating, these keys can be Test keys or Test Set keys; when removing, they can only be Test keys.
- To remove a Test from a Test Plan, you need to specify the key of the Test you wish to remove.

Returns a JSON object with a list of the test associated with the test plan. Note that this endpoint may be paginated.

## **Request**

### **PATH PARAMETERS**

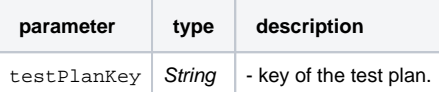

#### **QUERY PARAMETERS**

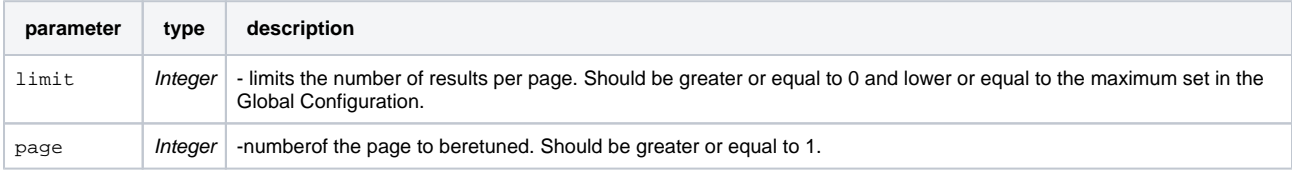

## **Example Request**

curl -H "Content-Type: application/json" -X GET -u admin:admin http://yourserver/rest/raven/1.0/api/testplan/TEST-123/test

## **Responses**

**200 OK** : **text/plain** : Successful. Return a json.

### **Example Output**

```
\lceil { 
       "id":12215,
       "key":"DEMO-12",
       "latestStatus":"PASS"
    },
    { 
       "id":13207,
       "key":"DEMO-29",
       "latestStatus":"TODO"
    },
    { 
        "id":13602,
        "key":"DEMO-44",
        "latestStatus":"Fail"
    }
\, \, \,400 BAD_REQUEST : text/plain : Returns the error.
```
**401 UNAUTHORIZED** : **text/plain** : The Xray for JIRA license is not valid.

## **500 INTERNAL SERVER ERROR** : **text/plain** : An internal error occurred getting the tests.

Associate tests with the test plan. Return error messages if there are any.

## **Request**

## **PATH PARAMETERS**

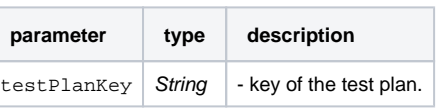

**Example**

#### **Example Input**

{

}

```
 "add": [
         "CALC-14",
         "CALC-29"
 ],
 "remove": [
         "CALC-15",
         "CALC-50"
 ]
```
## **Example Request**

curl -H "Content-Type: application/json" -X POST -u admin:admin --data @example.json http://yourserver/rest/raven/1.0/api/testplan/TEST-123/test

#### **Responses**

**200 OK** : **text/plain** : Successful. Returns error messages if there are any.

## **Example Output**

["Test or Test Set with key CALC-29 not found or is not Type Test or Test Set"]

**400 BAD\_REQUEST** : **text/plain** : Returns the error.

**401 UNAUTHORIZED** : **text/plain** : The Xray for JIRA license is not valid.

**500 INTERNAL SERVER ERROR** : **text/plain** : An internal error occurred associating the tests.

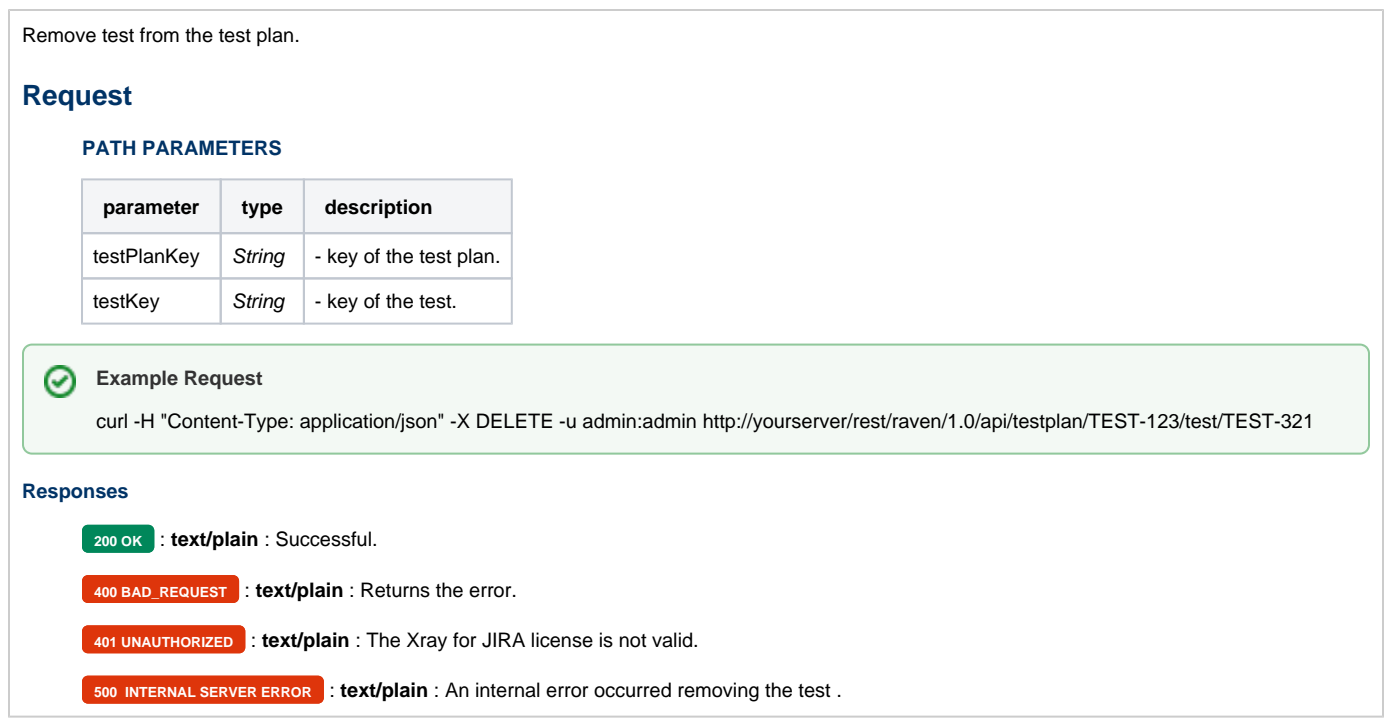

# Test Plan Test Executions

- To view the Test Executions associated with a Test Plan, you need to specify the key of the Test Plan you wish to view.
- To associate or remove a Test Execution from a Test Plan, you need to send a JSON with a list of the Test Execution keys.
- To remove a Test Execution from a Test Plan, you need to specify the key of the Test Execution you wish to remove.

Returns a JSON object with a list of the test executions associated with the test plan.

## **Request**

## **PATH PARAMETERS**

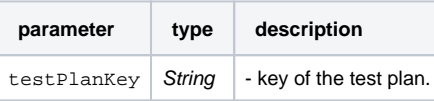

## **Example Request**

curl -H "Content-Type: application/json" -X GET -u admin:admin http://yourserver/rest/raven/1.0/api/testplan/TEST-123/testexecution

## **Responses**

**200 OK** : **text/plain** : Successful. Return a json.

### **Example Output**

```
\overline{\mathfrak{l}} { 
        "id":12215,
        "key":"DEMO-12",
        "summary":"Test Execution for Test Plan Test-123",
            "self":"http://localhost:5980/testJira/rest/api/2/issue/12215",
             "environments" : [
                    "IOS",
                    "Android"
             ]
    },
    { 
        "id":12315,
        "key":"DEMO-15",
        "summary":"Test Execution for Test Plan Test-123",
            "self":"http://localhost:5980/testJira/rest/api/2/issue/12315",
             "environments" : [
                    "IOS",
                    "Android"
             ]
    }
\overline{\phantom{a}}400 BAD_REQUEST : text/plain : Returns the error.
     401 UNAUTHORIZED : text/plain : The Xray for JIRA license is not valid.
    500 INTERNAL SERVER ERROR : text/plain : An internal error occurred getting the test executions.
```
Associate test executions with the test plan. Return error messages, if there are any.

It's possible to specify if the tests in the test execution should be added to the test plan using the "addTestsToPlan" property in the JSON file. If this setting is empty in the JSON file, the config in the Xray miscellaneous will be used.

## **Request**

## **PATH PARAMETERS**

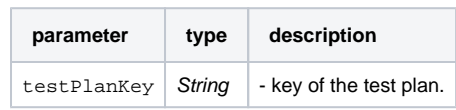

#### **Example**

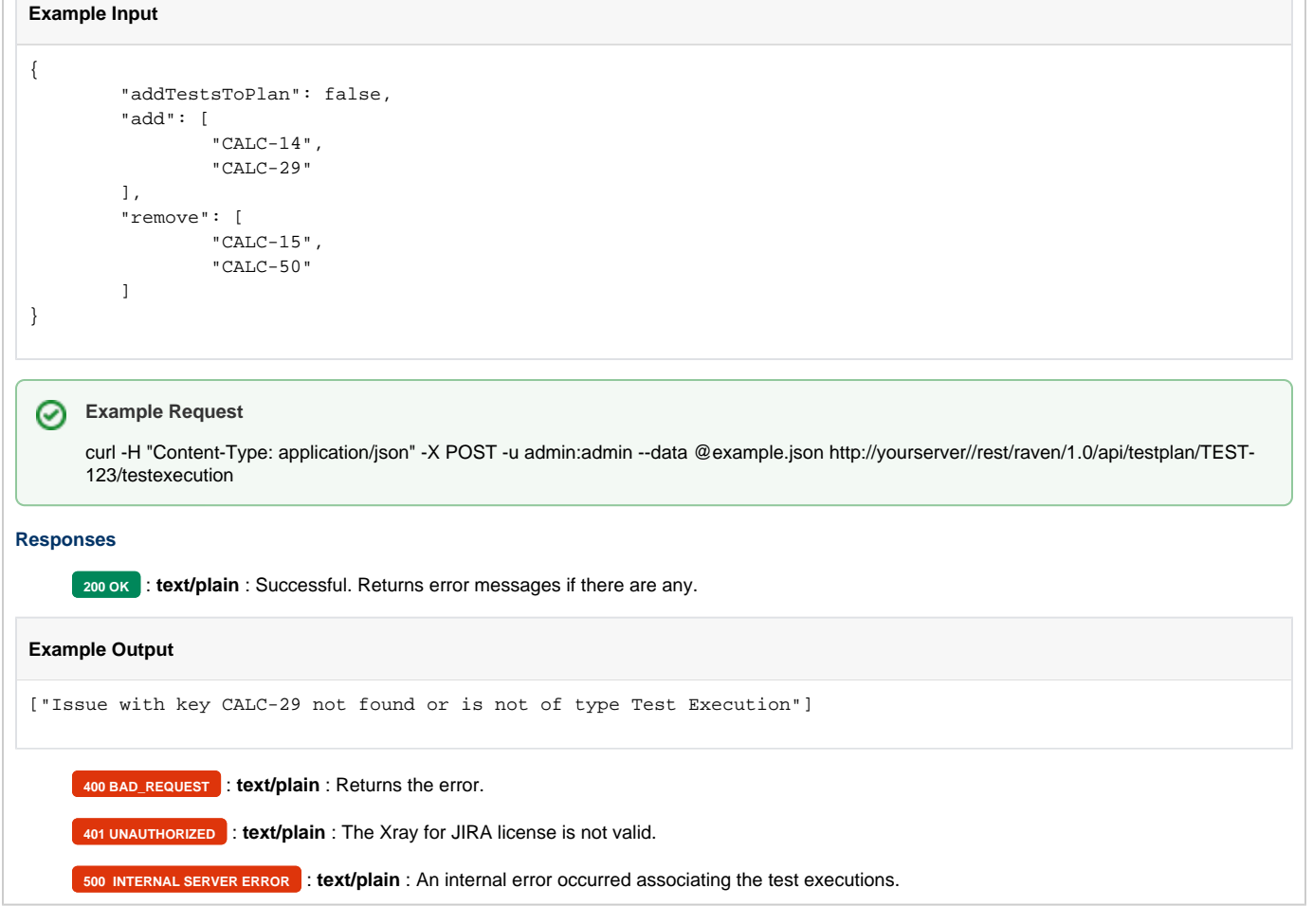

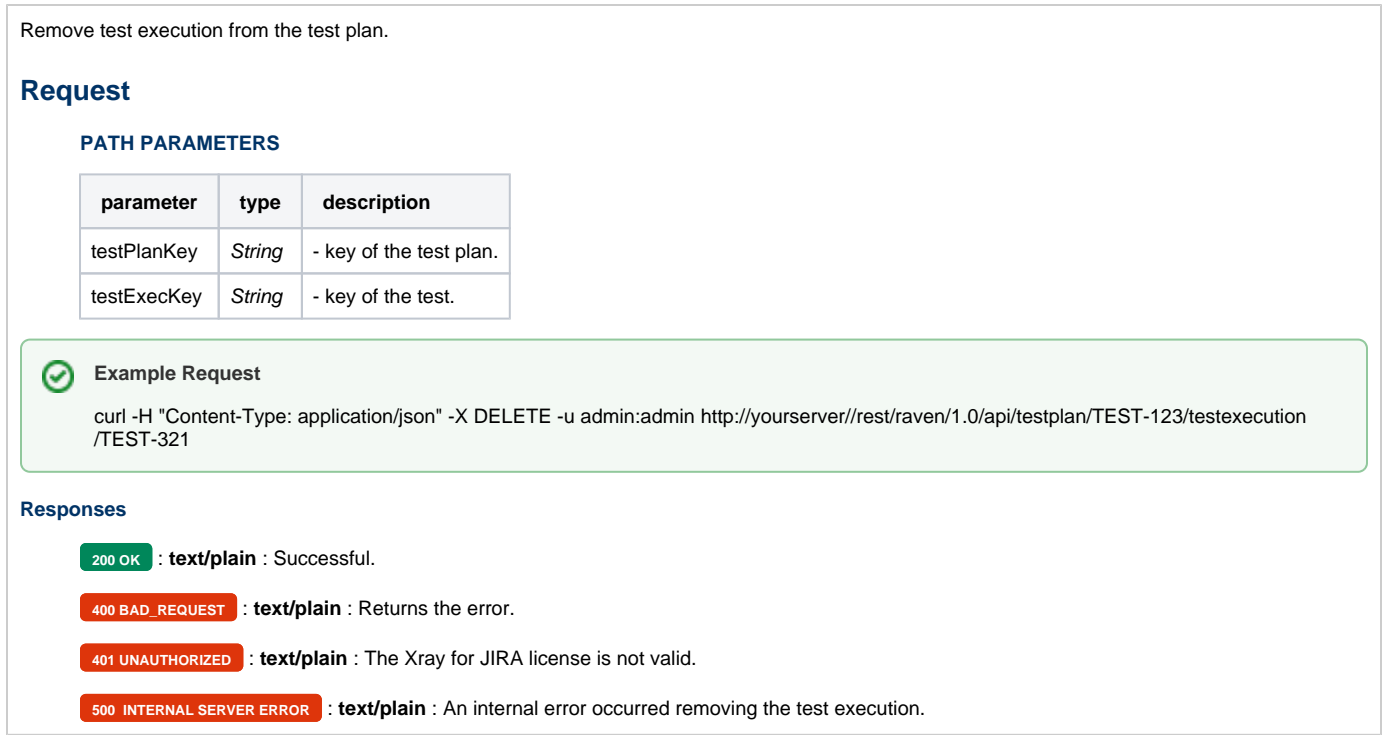